## **Parametric Equations**

by:

Kim Clark [\(kimclark@wcc.wayne.cc.nc.us](mailto:kimclark@wcc.wayne.cc.nc.us))

and Hal Kilpatrick [\(halk@wcc.wayne.cc.nc.us](mailto:halk@wcc.wayne.cc.nc.us))

> Wayne Community College 3000 Wayne Memorial Drive Goldsboro, N.C. 27533-8002 (919) 735-5152 ext. 324 or ext. 708

Permission is granted to copy and incorporate these activities into your

 Typically we express most graphs as a single equation which involves two variables, x and y. By using parametric mode on the calculator you may use three variables to represent a curve. Commonly, that third variable is t, time. This enables you to locate a point on a curve and know when it was there. To begin, go to mode and set your calculator to Par, for parametric. We will be working in radians.

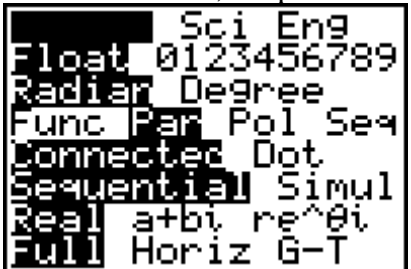

Investigation

Now enter the graphs as shown. You will notice that your  $Y =$  screen is different.

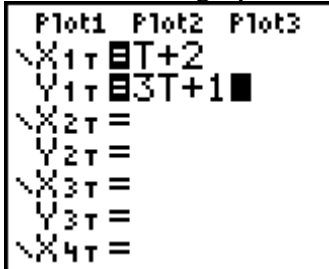

Zoom Standard to see a picture.

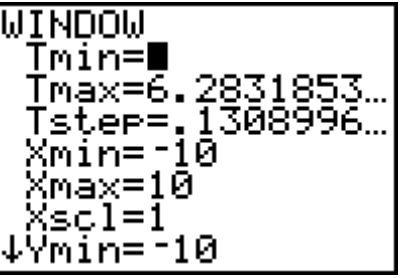

Next investigate your window.

You have an initial T value of 0 and a maximum T value of  $2\pi$ . The steps determine the increments of values. Experiment with these to see how it changes the picture or the speed with which the picture is drawn.

Solve the x equation for T and then sub into the y equation to get an equation in x and y. What is the slope and y intercept of this equation?

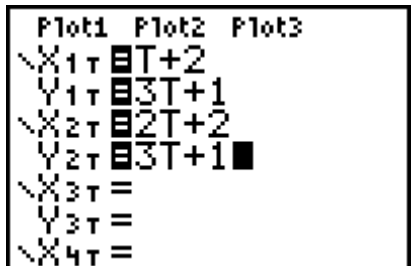

Now return to Y= and enter  $\frac{1.84 \text{ m}}{4.84 \text{ m/s}}$  and graph.

Compare the two graphs. Find an equation in x and y for the second set of parametric equations. What is the slope and y intercept?

Experiment with other values of coefficients and of constants in the parametric equations until you can see what effect these have on the slope and y intercept of the equation in x and y.

Activity

 To investigate the advantage of the time parameter in parametric mode, enter the following problem.

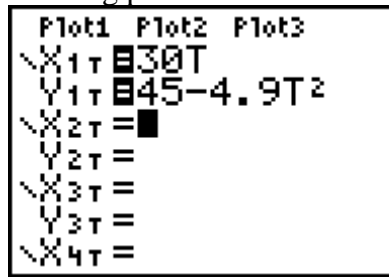

Adjust your window appropriately.

This problem represents the path of a ball thrown from a tower. How high was the tower? How far from the tower will the ball land? When will it land?

Now write an equation for this problem using only x and y. Compare the graphs. What are the differences and the similarities?

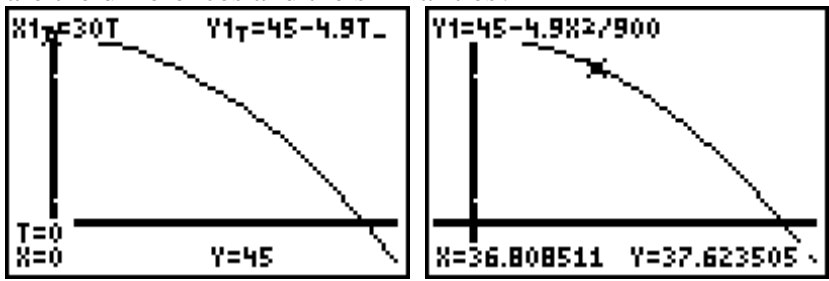

Activity

 Because the parametric mode gives not only a picture but also an orientation, sometimes the results when tracing can be surprising.

 $\parallel$ 

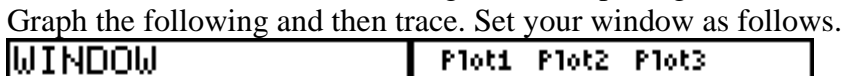

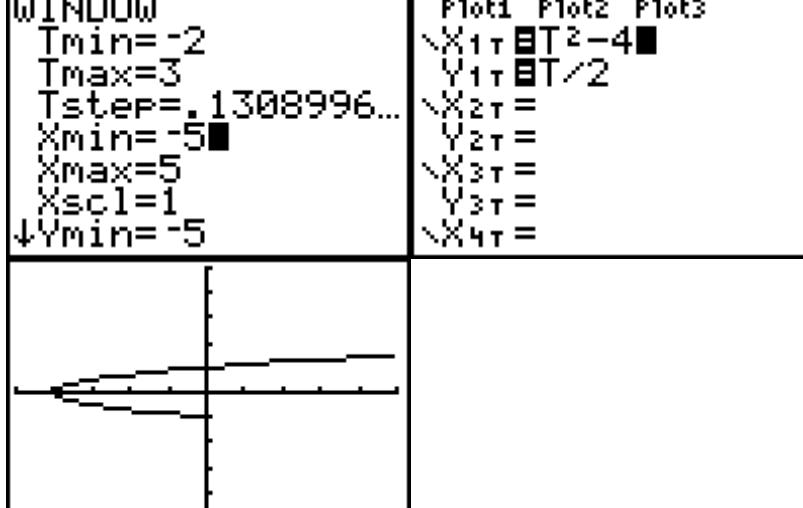

Sample Problems

- 1.  $x = 1/\sqrt{t+1}$  $y = t/(t + 1)$
- 2.  $x = 3\cos\theta$  $y = 4\sin\theta$
- 3. x = e−*t*  $y = 2e-t+1$

## Activity

An example of a vector-valued function:

The center field fence in a ballpark is 12 feet high and 450 feet from home plate. If a ball is hit from 3 feet above ground at 110 miles per hour, it may or may not clear the fence. The angle at which the ball leaves the bat will determine whether it clears the fence. First write a vector valued-function for the path of the ball.

$$
r(t) = \langle v_0 \cos(\theta)t, -16t^2 + v_0 \sin(\theta)t + h \rangle
$$
  

$$
v_0 = \left(110 \frac{mi}{hr}\right) \left(5280 \frac{ft}{mi}\right) \left(\frac{1hr}{3600 \sec}\right) = 161.3 \frac{ft}{\sec}
$$
  

$$
h = 3
$$

$$
r(t) = \langle 161.3\cos(\theta)t, -16t^2 + 161.3\sin(\theta)t + 3 \rangle
$$

The first component of the vector represents the horizontal distance covered by the ball and the second component represents the height of the ball. Set the calculator to parametric mode/degrees.

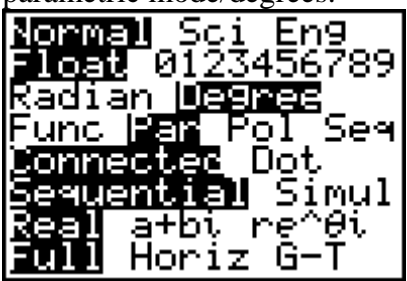

Go to  $Y =$  and type in the x and y components. Try letting  $\epsilon$ =10° and investigate whether the ball will clear the fence.

Set window as shown

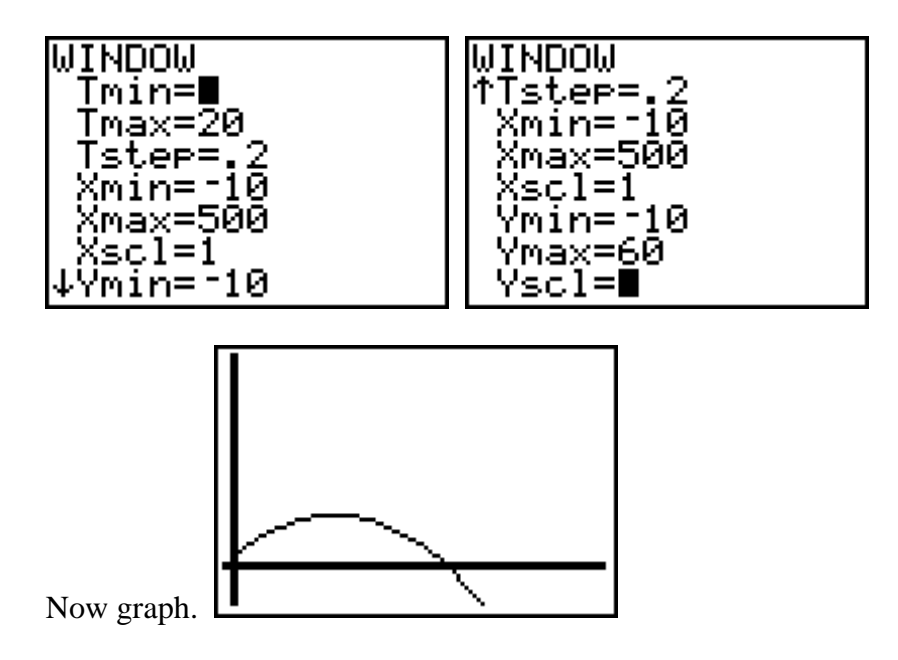

If you will trace to find height of ball after traveling horizontally 450 feet you can then check the height to see if it clears the fence.

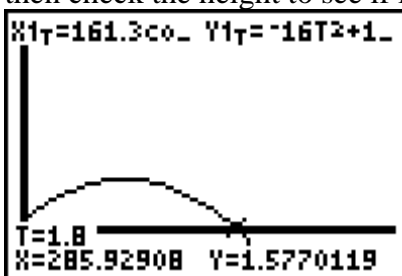

 Notice that the ball is only 1.577 feet high at a horizontal distance of 285.9 feet.

Students can then try different angles until they find an angle that will cause the ball to clear the fence. Notice that the desired angle appears to be approximately 18°.

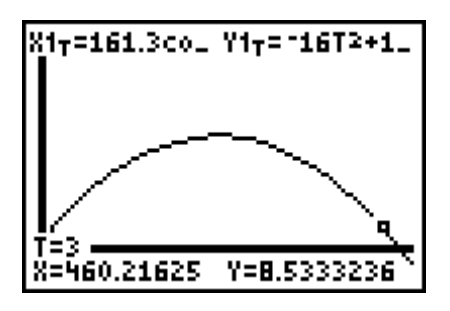

Students can then do the actual calculations and compare.

This problem can be further examined using the derivative features of the calculator.

Here are the equations as they appear in the equation editor.

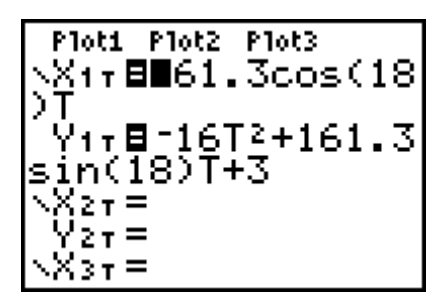

Have students trace to estimate that maximum height and when it occurs.

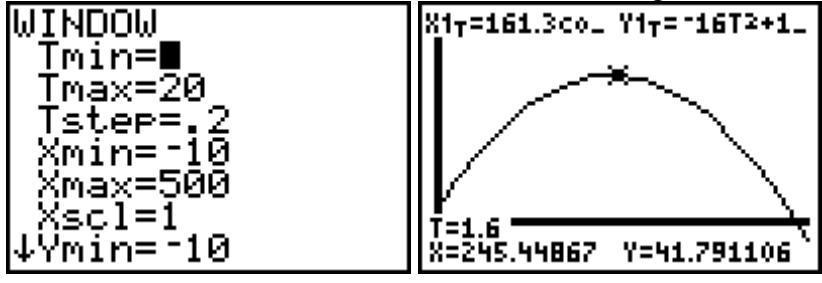

Now go to 2nd Trace and find *dy* / *dx*

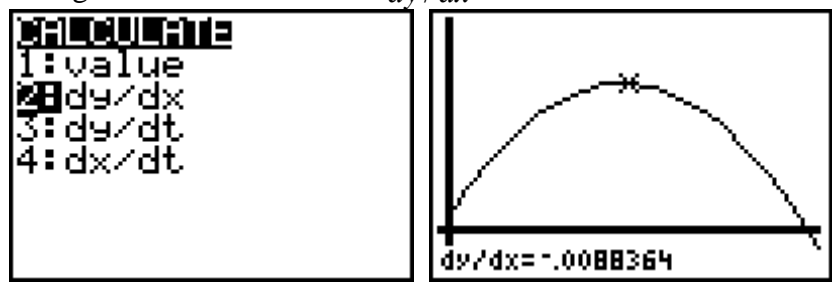

Note that  $dy/dx$  is about 0. Next have students look at  $dy/dt$  and  $dx/dt$  to emphasize that at the maximum the vertical component of velocity is 0.

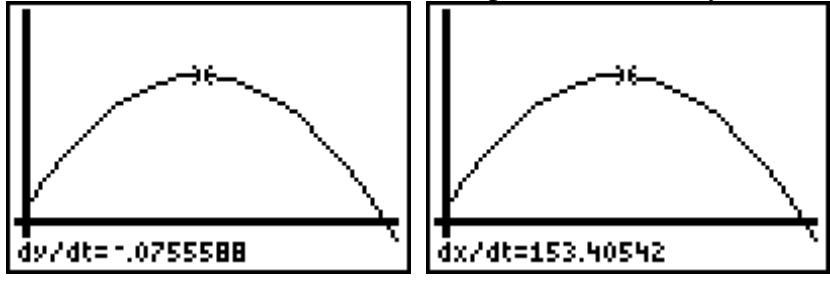